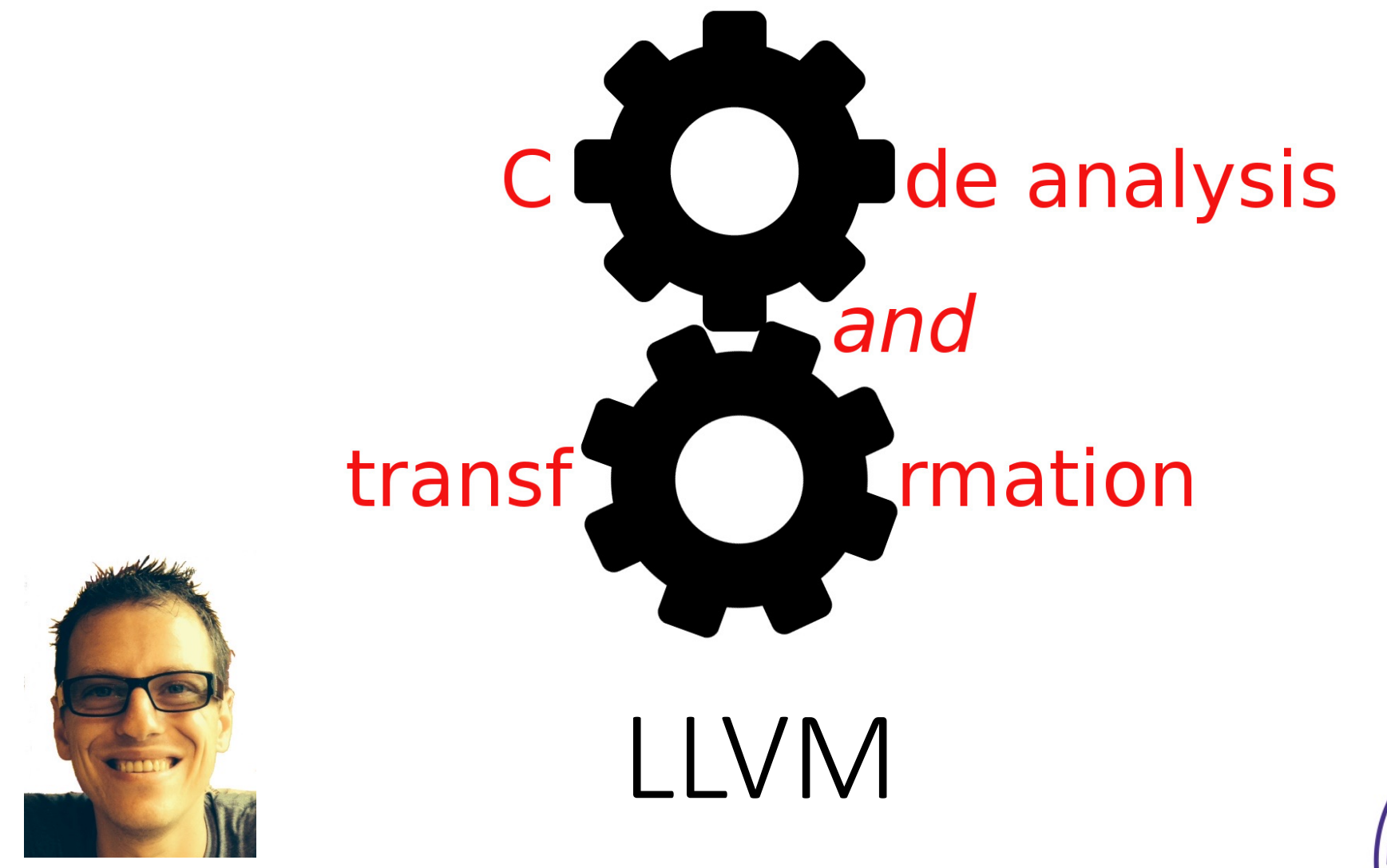

Simone Campanoni simone.campanoni@northwestern.edu

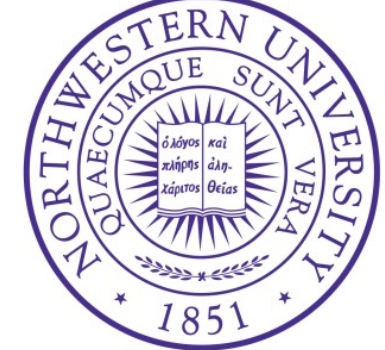

# **Outline**

•Introduction to LLVM

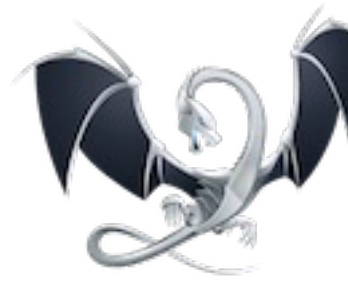

•Homework steps

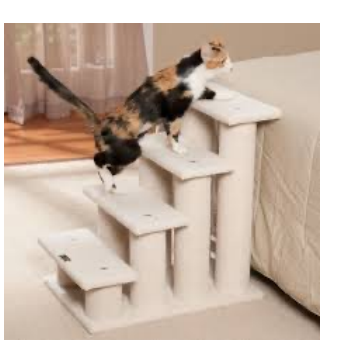

•Hacking LLVM with CAT

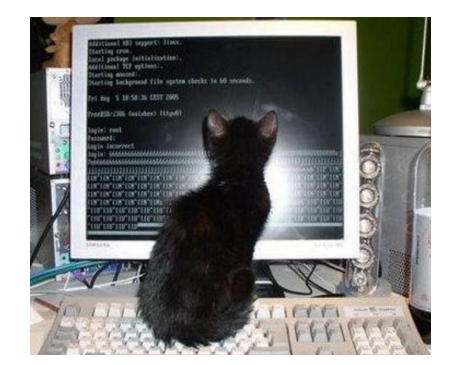

# LLVM

- LLVM is a great, hackable compilation framew
	- For C, C++, Objective-C, Swift, Rust, …
- But it's also (this is not a complete list)
	- A dynamic compiler
	- A compiler for bytecode languages (e.g., Ja
- LLVM IR
- LLVM is modular and well documented
- Started from UIUC, it's now the research tool
- It's an industrial-strength codebase Apple, AMD, Intel, NVIDIA, …

# Tools built with LLVM

- clang: compile C/C++ code as well as OpenMP code
- clang-format: to format C/C++ code
- clang-tidy: to detect and fix bug-prone patterns, performance, portability and maintainability issues
- clangd: to make editors (e.g., vim) smart
- clang-rename: to refactor C/C++ code
- SAFECode: memory checker
- Ildb: debugger
- Ild: linker
- polly: parallelizing compiler for numerical and regular workloads (e.g., matrix multiplication)
- libclc: OpenCL standard library
- dragonegg: integrate GCC parsers
- vmkit: bytecode virtual machines
- … and many more

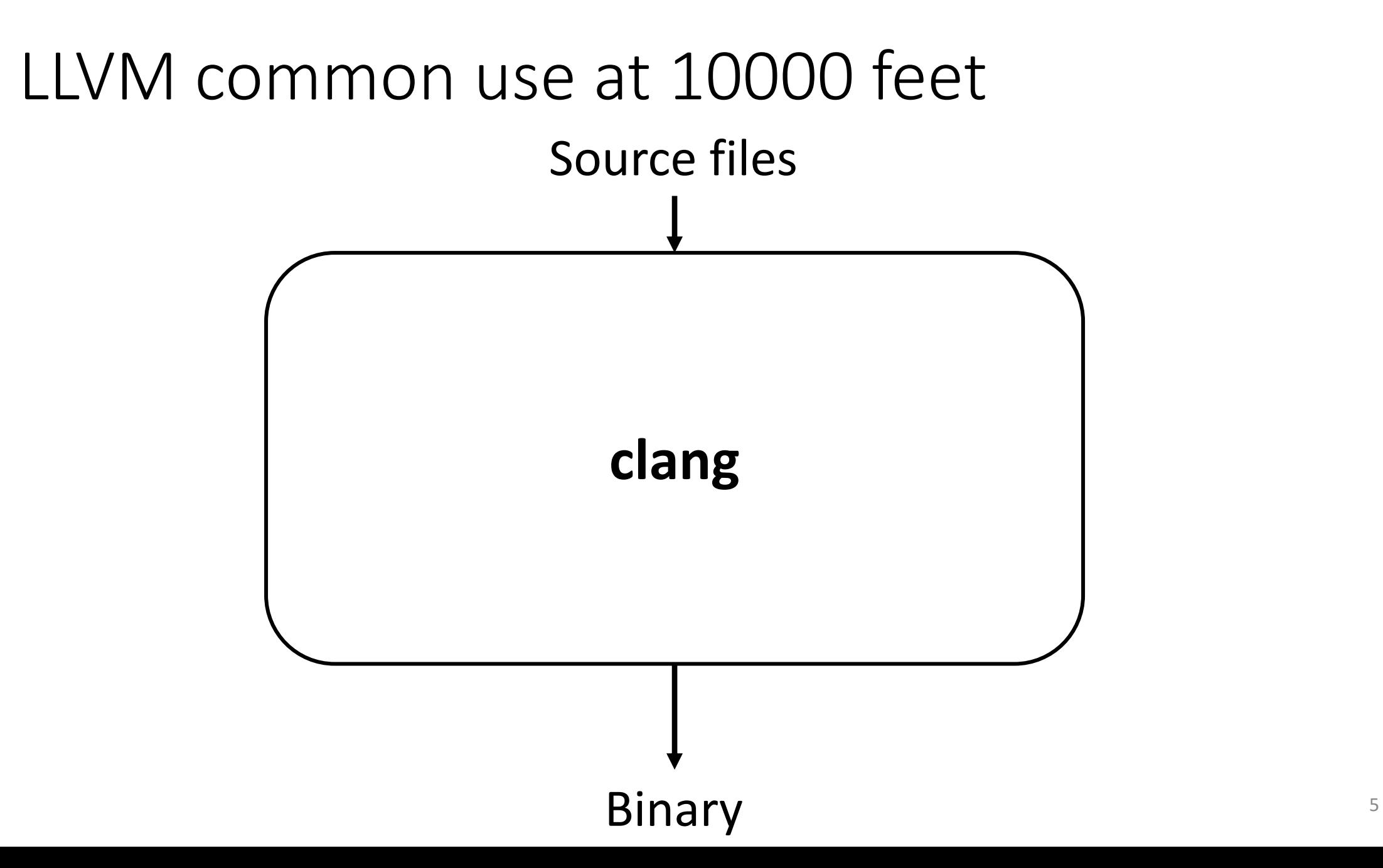

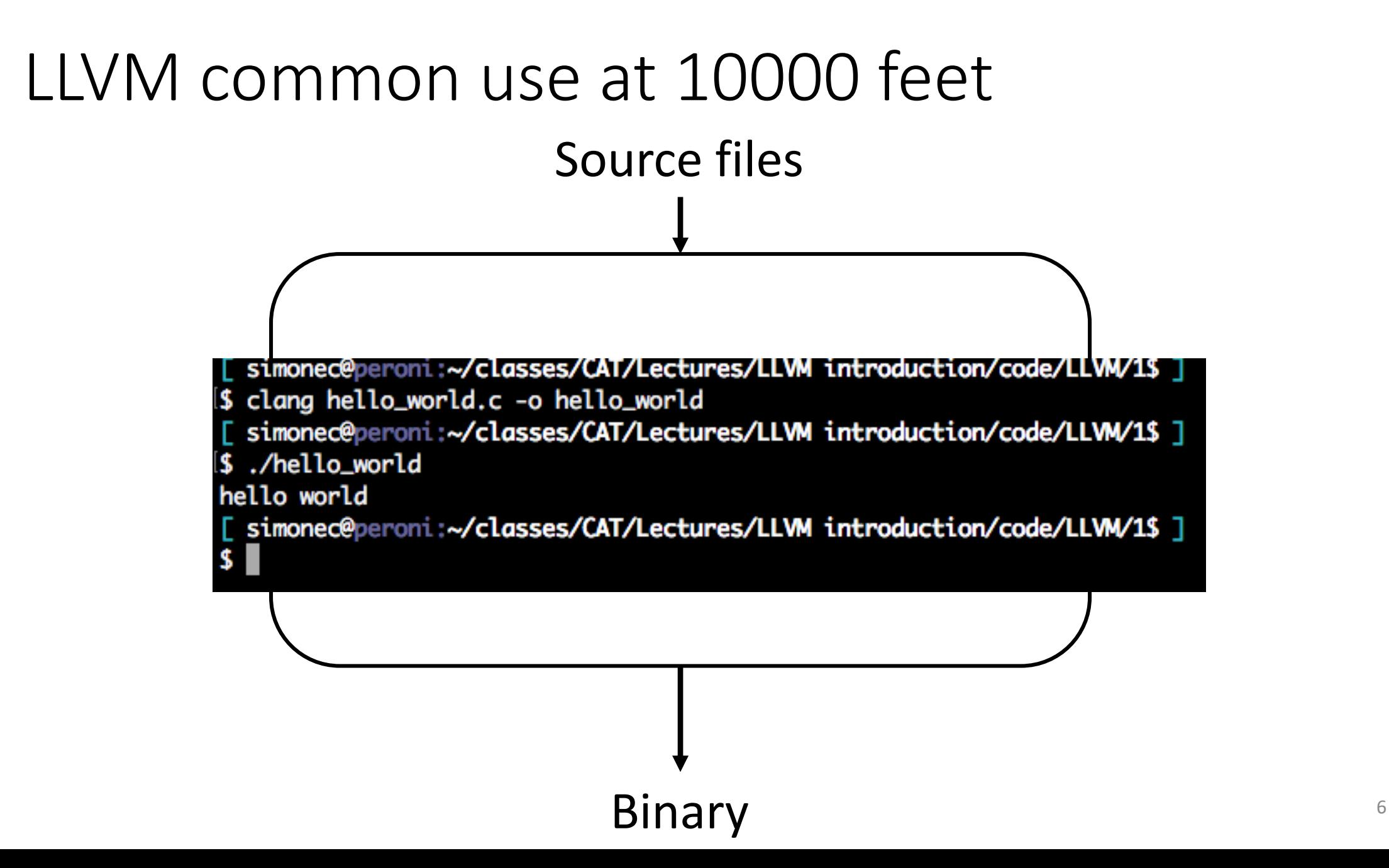

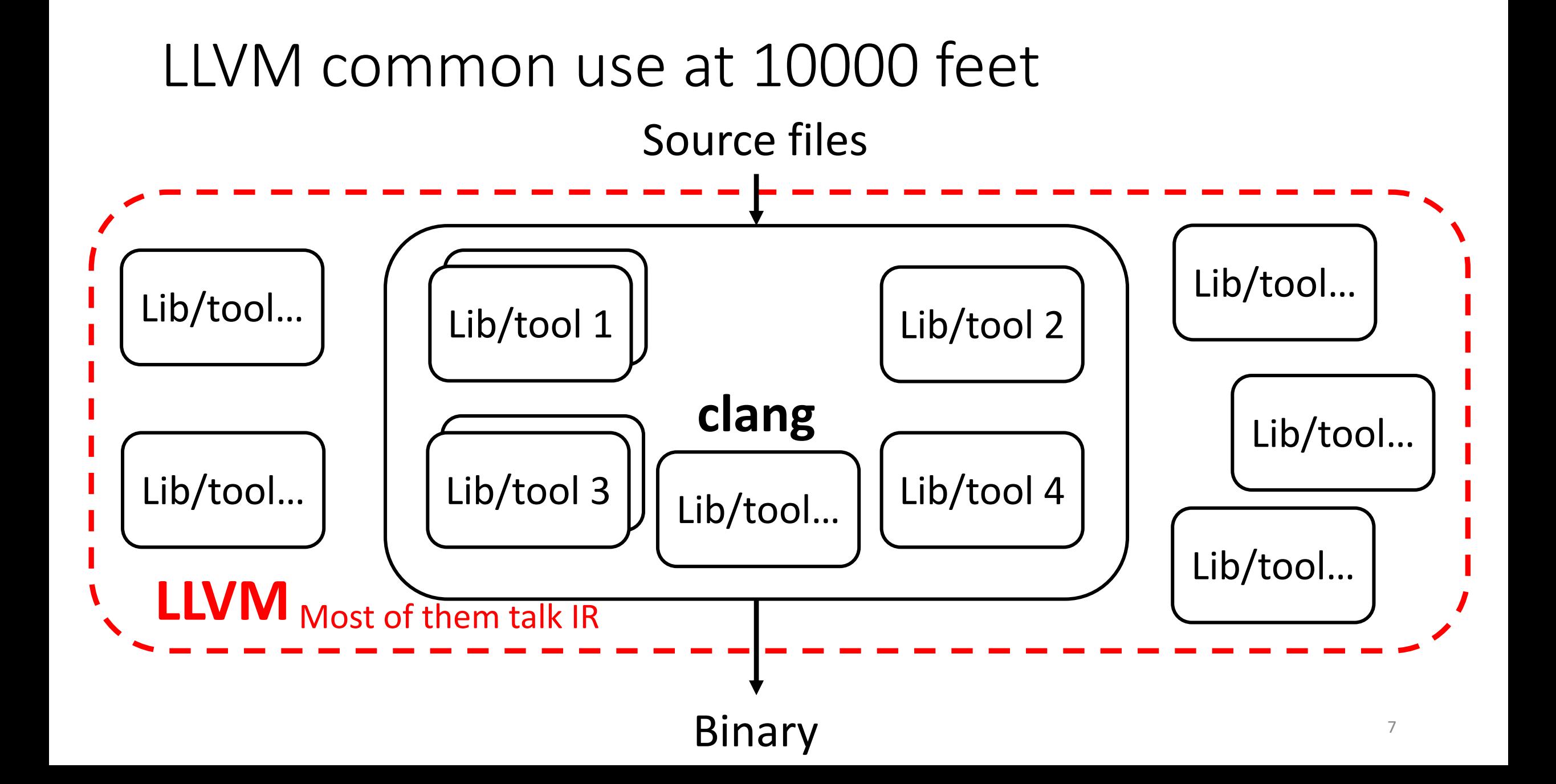

# LLVM internals

- An LLVM tool includes a compilation pipeline
	- Each stage: reads something as input and generates something as output
	- To develop a stage: specify how to transform the input to generate the output
- Most complexity in linking stages is kept outside the development of a stage
- In this class: we'll look at concepts and internals of middle-end But some of them are still valid for front-end/back-end

# LLVM and other compilers

• LLVM middle-end is designed around it's IR

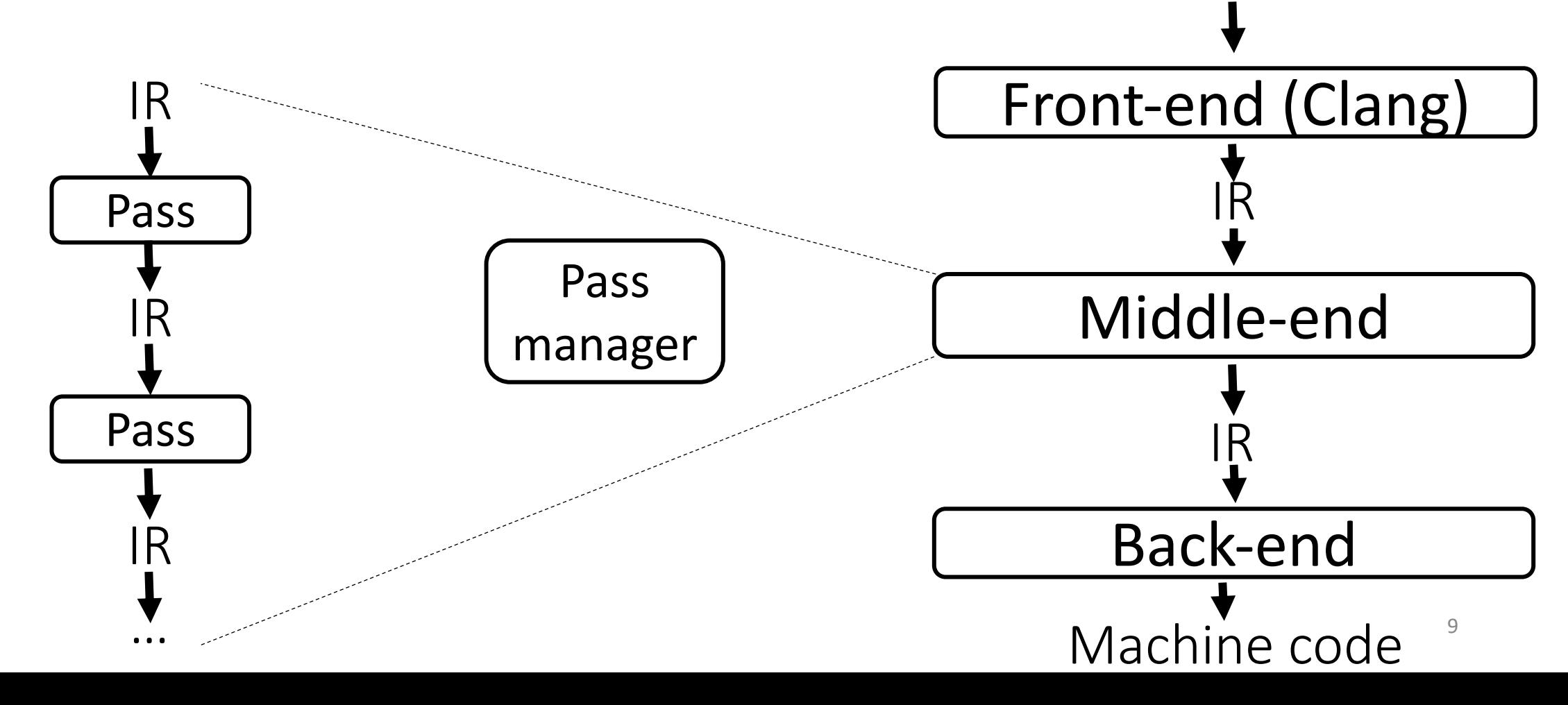

### A middle-end pass in LLVM

- A compilation pass reads and (sometime) modifies the bitcode (LLVM IR)
- If you want to analyze code: you need to understand the IR
- If you want to modify the bitcode: you need to understand the IR

# Adding a pass **O**

• Internally

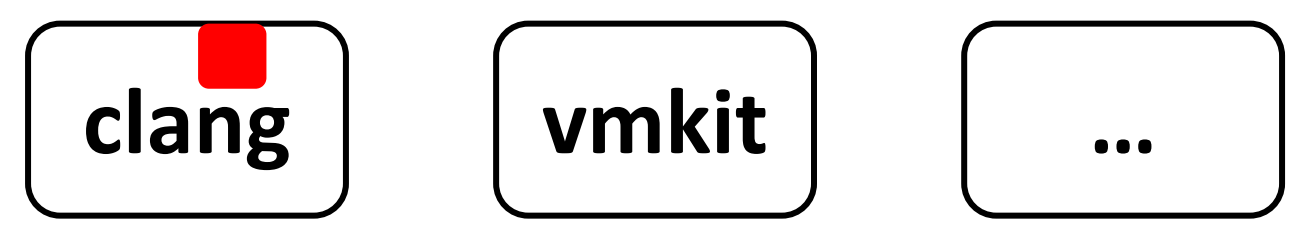

- Externally
	- More convenient to develop (compile-debug loop is much faster!)

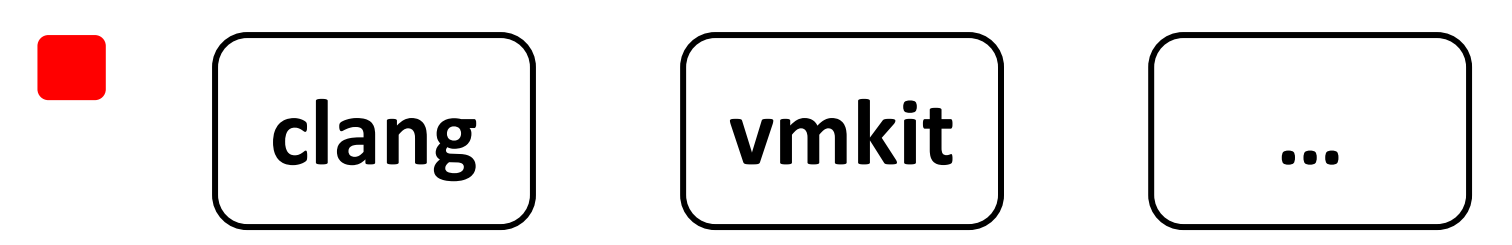

#### Pass types

#### Use the "smallest" one for your CAT

- CallGraphSCCPass
- ModulePass
- FunctionPass
- LoopPass
- BasicBlockPass

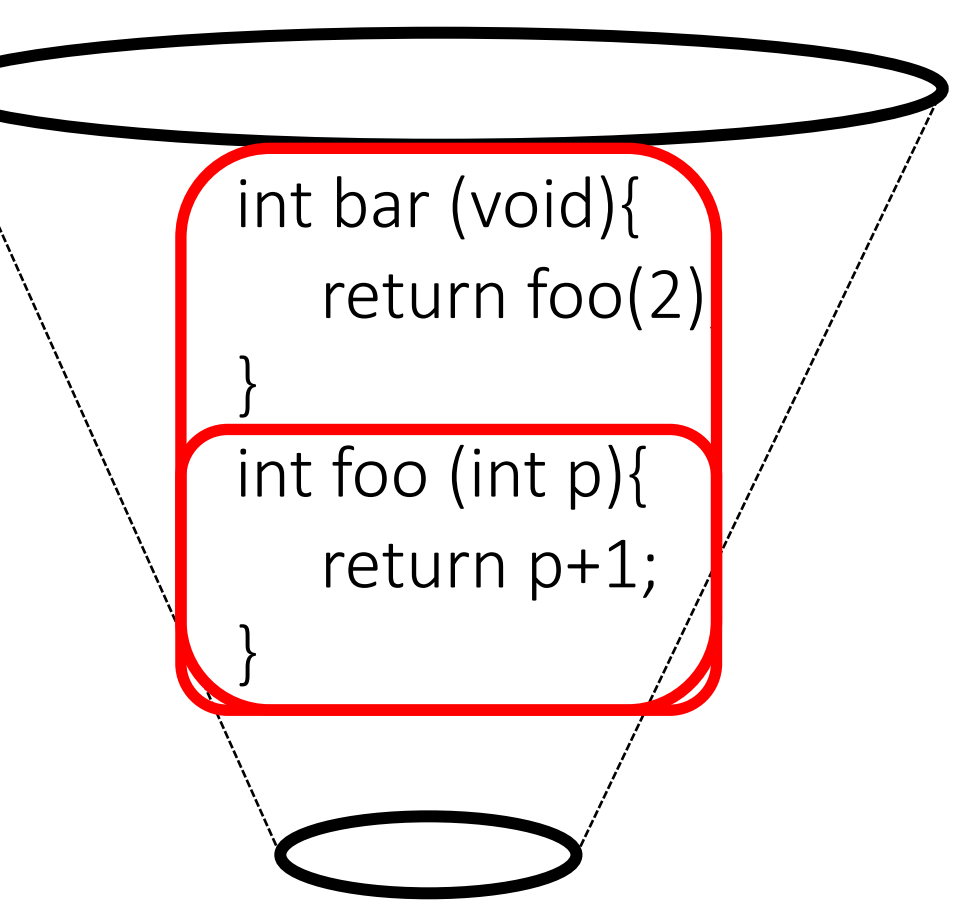

#### Pass manager

• The pass manager orchestrates passes

• It builds the pipeline of passes in the middle-end

• The pipeline is created by respecting the dependences declared by each pass Pass X depends on Y Y will be invoked before X

# Learning LLVM

- L[ogin \(e.g.,](http://llvm.org/doxygen/) [hanlon.wot](http://llvm.org/docs/LangRef.html).eecs.northwestern.edu
	- [LLVM 14.0.6 is insta](http://llvm.org/docs/ProgrammersManual.html)lled in /home/software/llvm
	- [Add the following](http://llvm.org/docs/WritingAnLLVMPass.html) code in both  $\gamma$ .bash\_profile and LLVM\_HOME=/home/software/llvm export [PATH=\\$LLVM\\_HO](http://llvm.org/docs/index.html)ME/bin:\$PATH export [LD\\_LIBRARY\\_PAT](http://llvm.org/docs/index.html)H=\$LLVM\_HOME/lib:\$LD\_LIB

#### • Get familiar with LLVM documentation

- Doxygen pages (API docs)
- Language reference manual (IR)
- Programmer's manual (LLVM-specific data structures, tools)
- Writing an LLVM pass
- Read the documentation
- Read the documentation

### LLVM summary

- LLVM is an industrial-strength compiler also used in academia
	- Very hard to know in detail every component
	- Focus on what's important for your goal
	- Become a ninja at jumping around the documentation
- It's well organized, documented with a large community behind it
- Basic C++ skills are required

# Final tips

- LLVM includes a LOT of passes
	- Analyses
	- Transformations
	- Normalization
- Take advantage of existing code
- I have a pointer to something. What is it? getName() works on most things errs() << TheThingYouDon'tKnow ;

# **Outline**

• Introduction to LLVM 1

•Homework steps

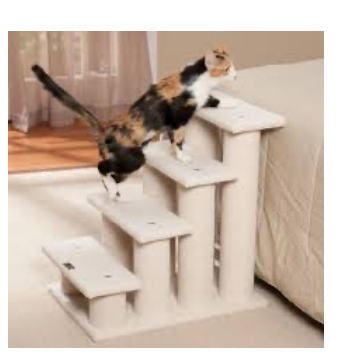

•Hacking LLVM with CAT

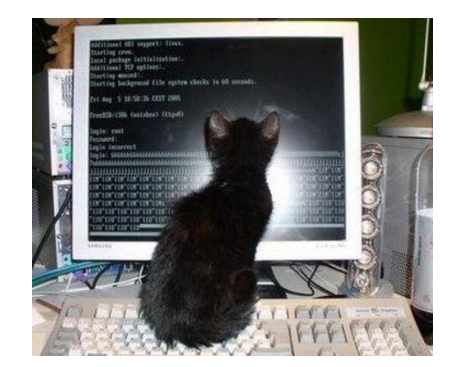

# Homework: build your own con

- You have a skeleton of a compiler (cat-c) built
	- https://github.com/scampanoni/LLVM\_mid
	- Switch to the branch v14: git checkout v14
	- This extends only the middle-end of clang b
	- This new pass will be invoked as last pass in (independently whether you use O0, O1, O
- You will extend this skeleton to do all of your a
- You can only rely on what's included in LLVM (no external tools/analyses/transformations)

# Homework: build your own compiler

To install cat-c (this needs to be done only once):

- 1. Login to a machine (e.g., hanlon.wot.eecs.northwestern.edu)
- 2. Clone the git repository: git clone https://github.com/scampanoni/LLVM\_middleend\_template.git cat-c
- 3. Compile it and install it: cd cat-c ; ./run\_me.sh
- 4. Add the cat-c compiler to your environment
	- I. echo "export PATH=~/CAT/bin:\$PATH" >> ~/ bash\_profile
	- II. Logout and login back

# Homework: build your own compiler

To use cat-c

- 1. Login to a machine (e.g., hanlon.wot.eecs.northwestern.edu)
- 2. You need to use "cat-c" rather than "clang" in your command line (that's it)
	- For example, if before you run: clang myprogram.c –o myprogram
	- Now you need to run: cat-c myprogram.c –o myprogram
	- The **only** difference between cat-c and clang is that cat-c invokes a new pass at the end of the middle-end

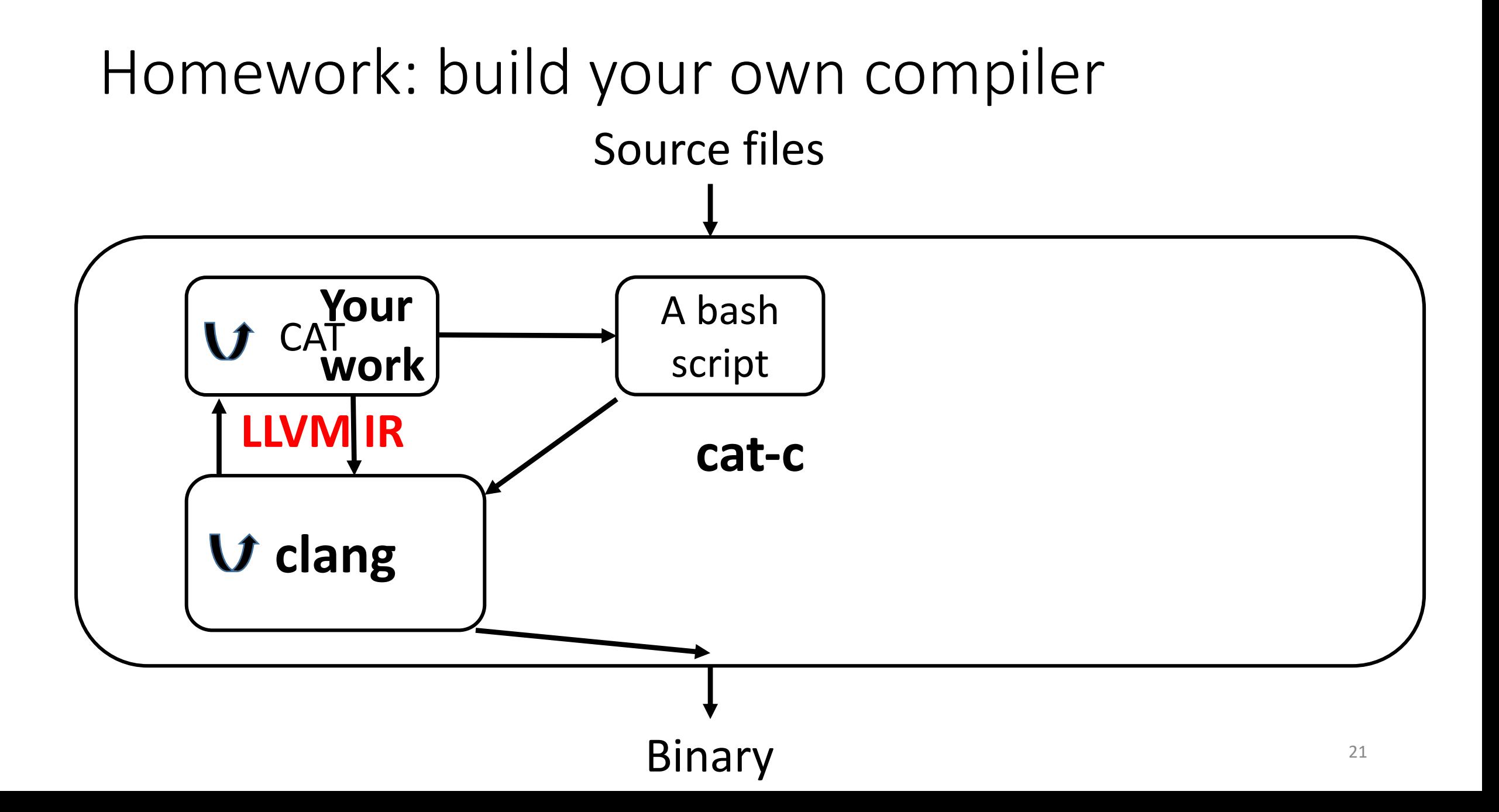

#### The cat-c structure

#### $simn$ ec@neroni $\cdot$

```
$ git clone https://github.com/scampanoni/LLVM_middleend_template.git cat-c
<u> Gioning Into Cat-Co...</u>
remote: Enumerating objects: 22, done.
remote: Counting objects: 100% (22/22), done.
remote: Compressing objects: 100% (15/15), done.
remote: Total 22 (delta 4), reused 21 (delta 3), pack-reused 0
Unpacking objects: 100% (22/22), done.
Checking connectivity... done.
 simonec@peroni:~$]
 cd cat-c
 simonec@peroni:~/cat-c$]
 11
total 16K
drwxr-xr-x 2 simonec authors 26 Apr 9 13:21 bin
-rw-r--r-- 1 simonec authors  738 Apr  9 13:21 CMakeLists.txt
-rw-r--r-- 1 simonec authors 1.1K Apr 9 13:21 LICENSE.md
-rw-r--r-- 1 simonec authors 689 Apr 9 13:21 PEADME md
rwxr-xr-x 1 simonec authors 235 Apr 9 13:21<mark> run_me.sh</mark>
drwxr-xr-x 2 simonec authors  57 Apr 9 13:21 src
 simonec@peroni:~/cat-c$]
```
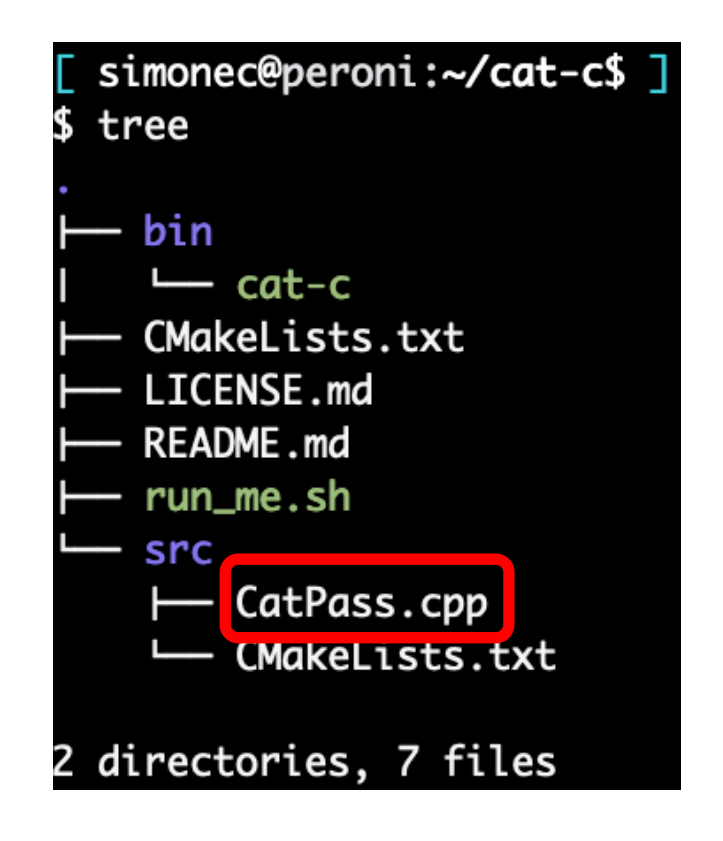

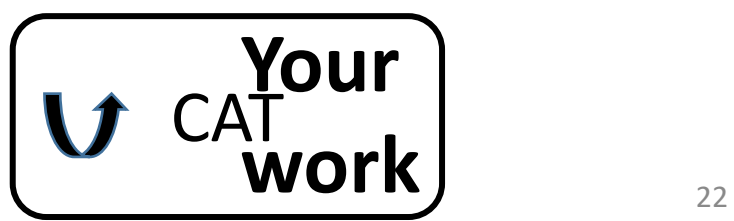

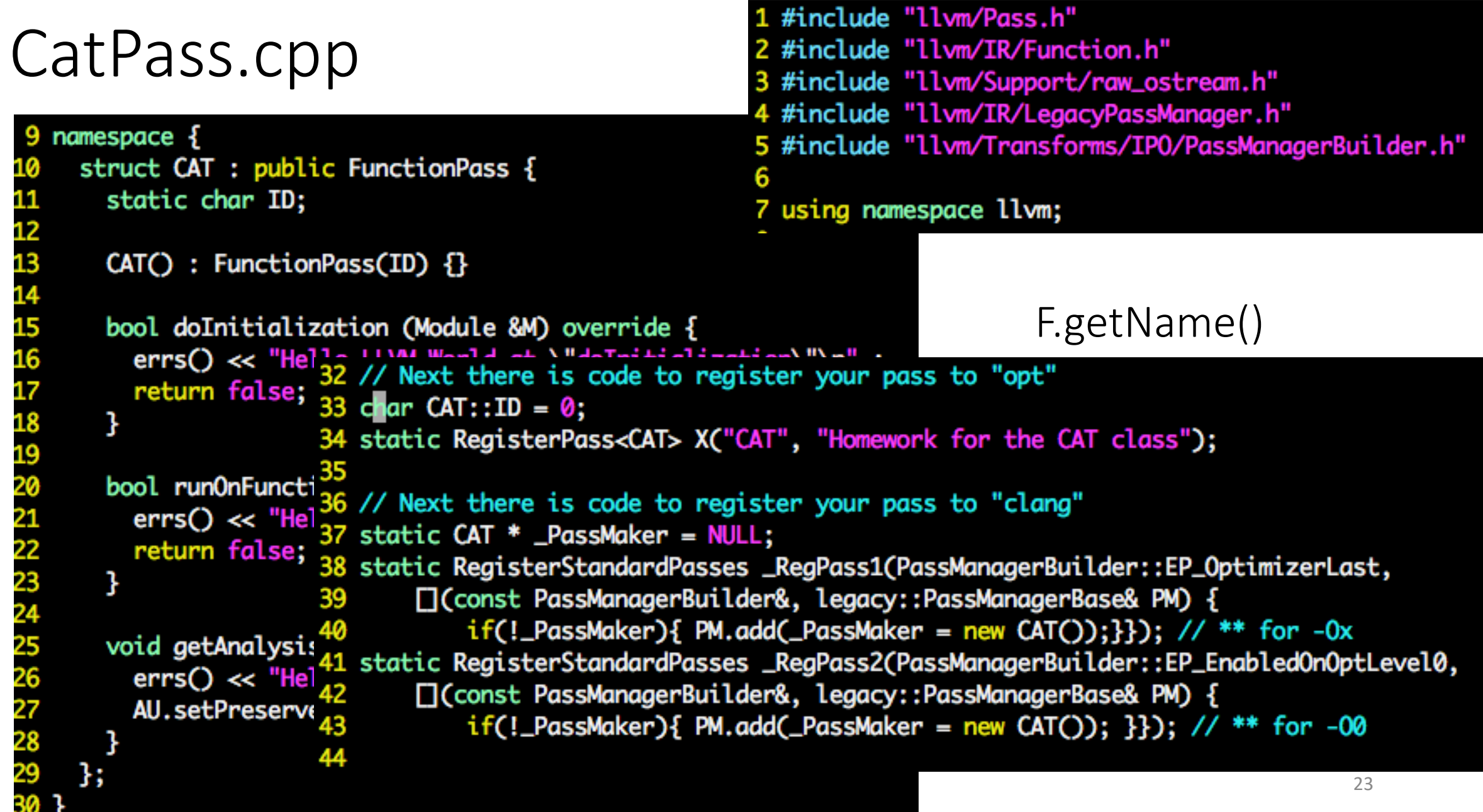

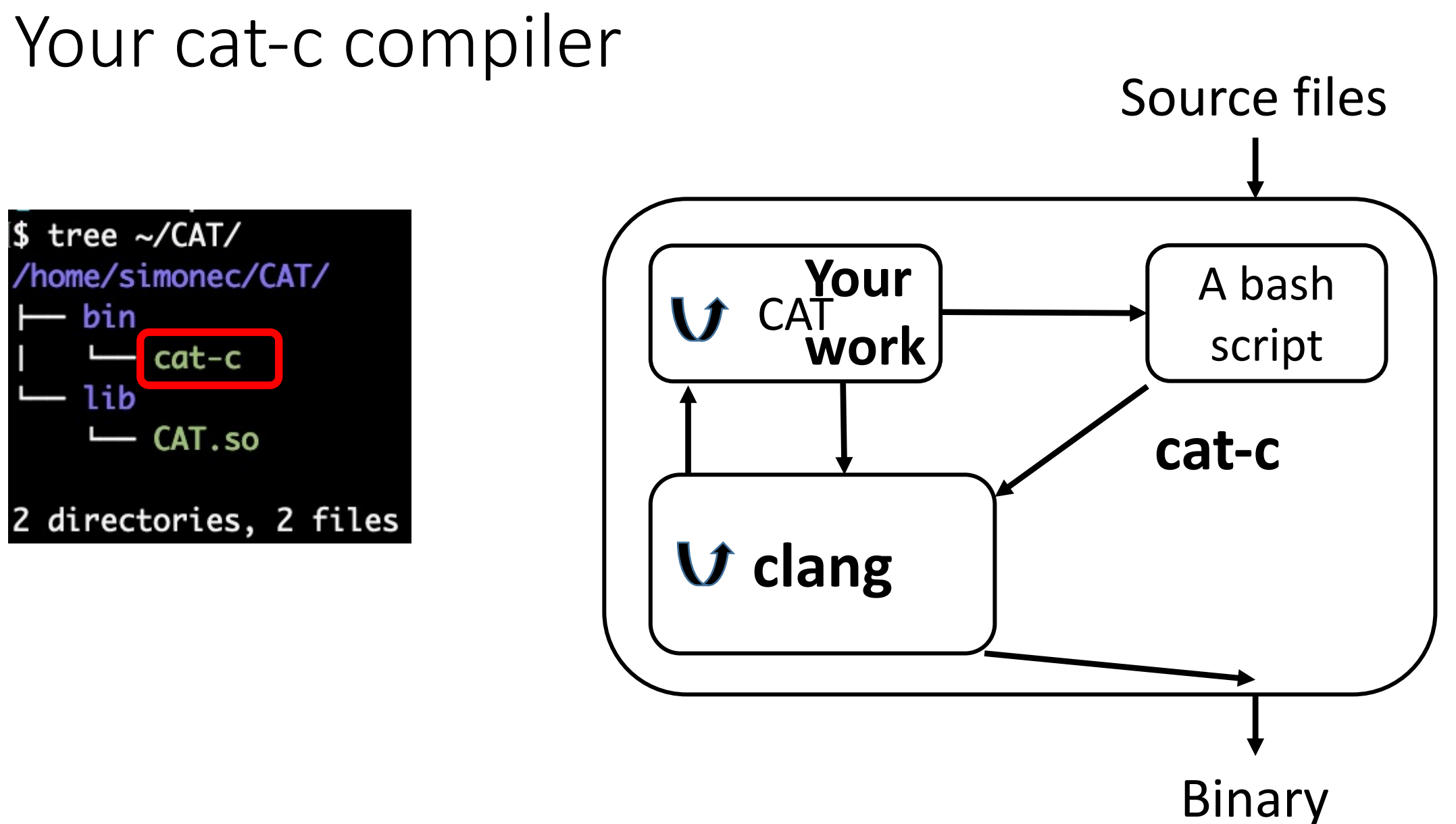

# Using your cat-c compiler

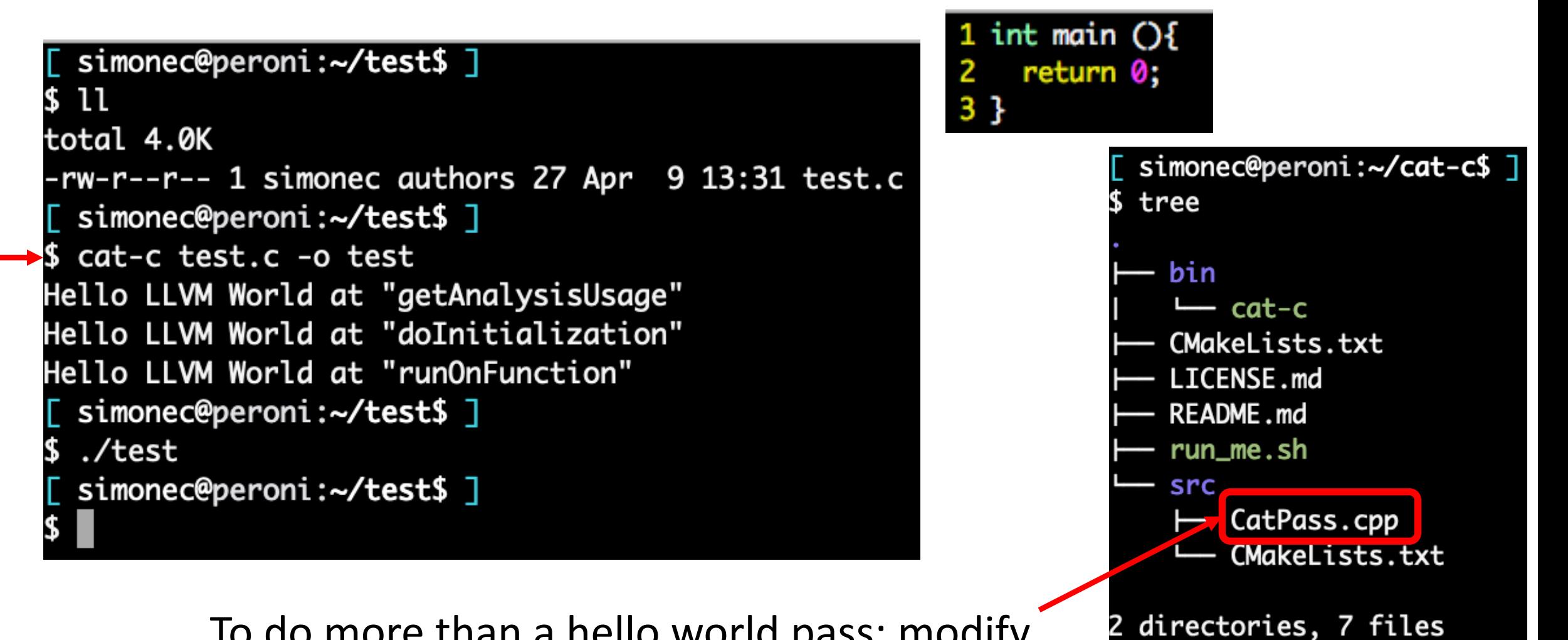

To do more than a hello world pass: modify

2.

# Homework: build your own compiler

To modify cat-c

- 1. Modify cat-c/src/CatPass.cpp cd cat-c/build ; vim ../src/CatPass.cpp
- 2. Go to the build directory cd cat-c/build
- 3. Recompile your CAT and install it make install

# 10 assignments: from H0 to H9

- Hi depends on Hi-1
- For every assignment:
	- You have to modify your previous CatPass.cpp
	- You have to pass all tests distributed
- Assignment i: Hi.tar.bz2
	- The description of the homework (Hi.pdf)
	- The tests you have to pass (tests)
- Each assignment is an LLVM pass

# **Outline**

• Introduction to LLVM 1

•Homework steps

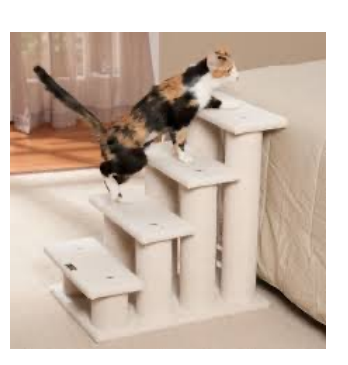

•Hacking LLVM with CAT

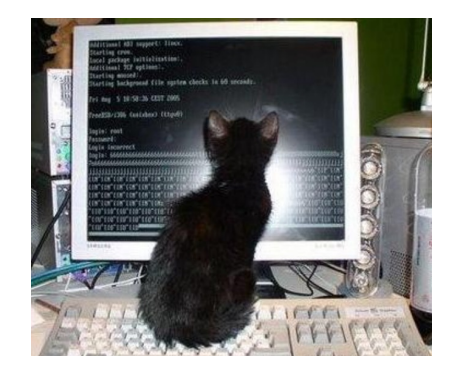

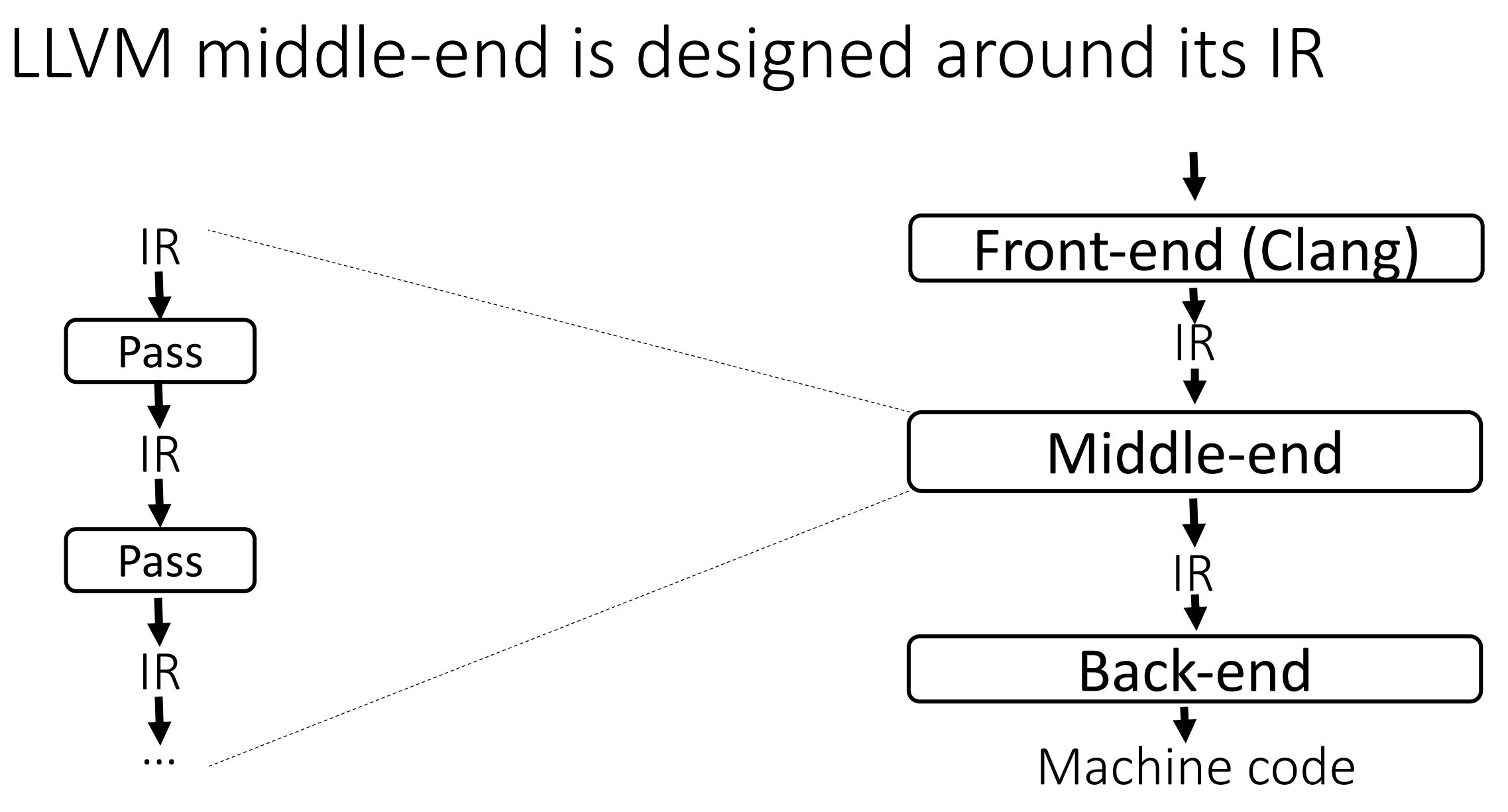

# LLVM tools to read/generate IR

- clang to generate/optimize/translate LLVM IR code
	- To generate binaries from source code or IR code
	- Check Makefile you have in LLVM introduction.tar.bz2 (Canvas)
- Ili to execute (interpret/JIT) LLVM IR code lli FILE.bc
- llc to generate assembly from LLVM IR code llc FILE.bc

or clang FILE.bc

# LLVM tools to read/generate IR

- opt to analyze/transform LLVM IR code
	- Read LLVM IR file
	- Load external passes
	- Run specified passes
	- Respect pass order you specify as input
		- opt -pass1 -pass2 FILE.ll
	- Optionally generate transformed IR
- Useful passes
	- opt -view-cfg FILE.II
	- opt -view-dom FILE.ll
- opt -help

#### • RISC-based

• Instructions operate on variables

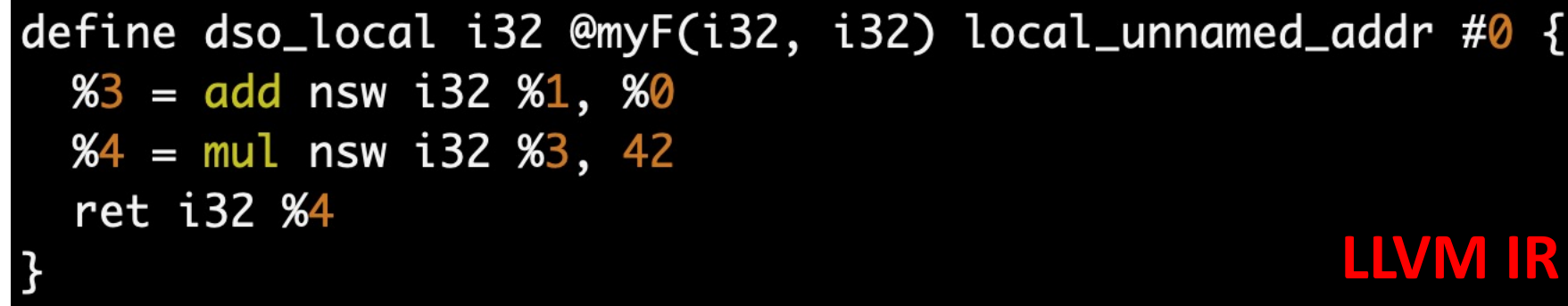

int myF (int  $p0$ , int  $p1$ ){ int  $a = p0 + p1$ ; int  $b = a * 42$ ; return b; **C** }

#### • RISC-based

- Instructions operate on variables
- Load and store to access memory

```
define dso_local void @myF(i32* nocapture) local_unnamed_addr #0 {
  \frac{1}{2} = load i32, i32* %0, align 4, !tbaa !2
  %3 = \text{mul} nsw i32 %2, 42
  store i32 %3, i32* %0, align 4, !tbaa !2
  ret void \leftarrowLLVM IR
```
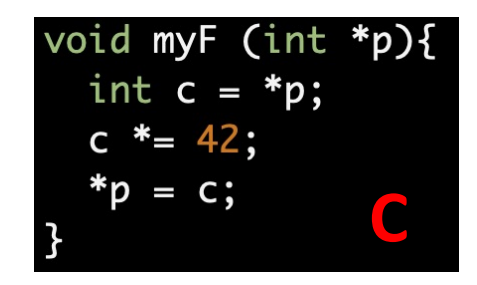

#### • RISC-based

- Instructions operate on variables
- Load and store to access memory

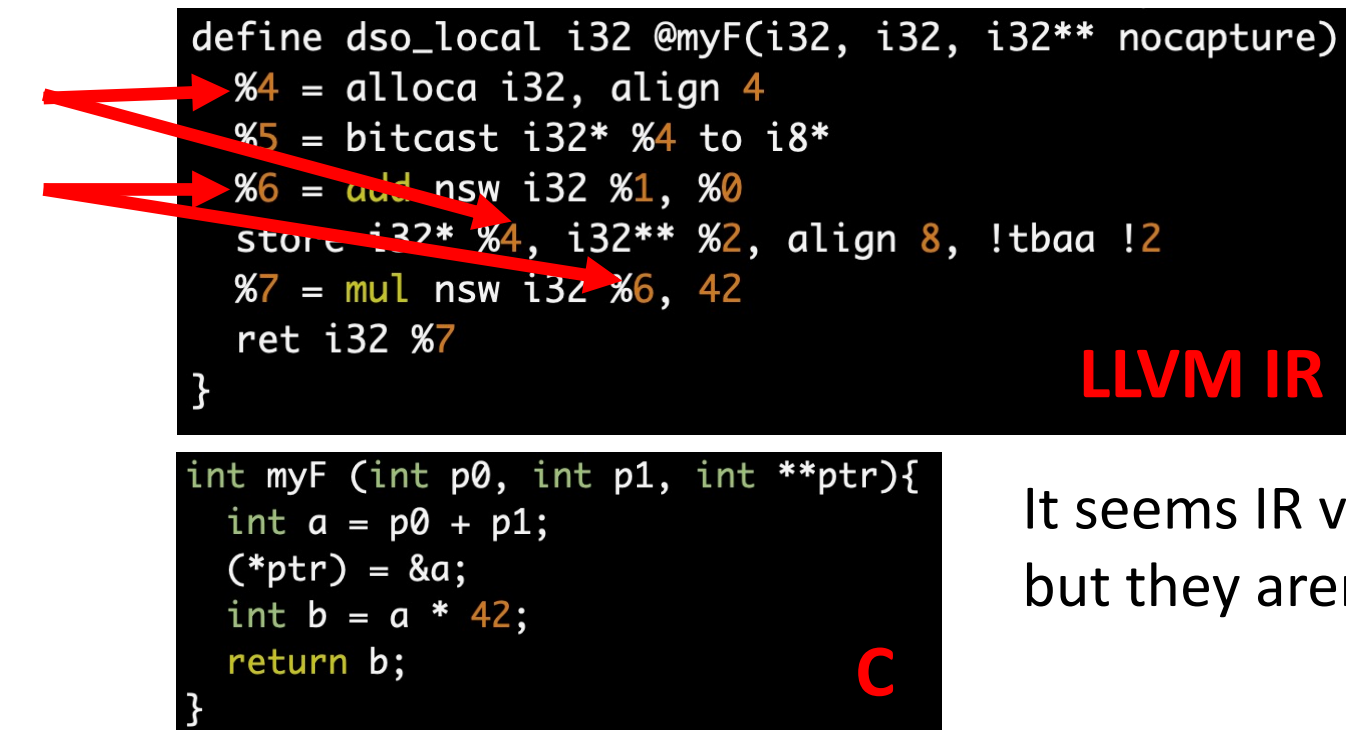

It seems IR variables are 1:1 with C variables but they aren't

#### • RISC-based

- Instructions operate on variables
- Load and store to access memory
- Include a few high level instructions
	- Function calls (invoke)
	- Pointer arithmetics (getelementptr)
	- Switch semantic (switch)

# LLVM IR (2)

- Strongly typed for variables
	- No assignments of variables with different types
	- You need to explicitly cast variables
- No class hierarchy for memory objects
- Variables
	- Global (@myVar)
	- Local to a function (%myVar)
	- Function parameter (define i32 @myF (i32 %myPar))

# LLVM IR (3)

- A program is composed by modules (Module), one per source file clang –emit-llvm –c myFile1.c –o myFile1.bc clang –emit-llvm –c myFile2.c –o myFile2.bc
- Modules can be merged

llvm-link myFile1.bc myFile2.bc –o mergedModule.bc

# LLVM IR (4)

LLVM organizes "compiler concepts" in containers

- A module is a container of functions
	- Given an object Module &M
	- for (Function  $\&f: M$ ) $\}$
	- Function \*sqrtF = M.getFunction("sqrt")
	- Given an object Function \*f Module  $*$ m = f->getParent();
- More concepts will come later

# LLVM IR (5)

- 3 different (but 100% equivalent) formats
	- Assembly: human-readable format (FILENAME.ll)
	- Bitcode: machine binary on-disk (FILENAME.bc)
	- In memory: in memory binary
- Generating IR
	- clang for C and C++ languages (similar options w.r.t. GCC)
	- Different front-ends available (e.g., flang)

# LLVM IR (6)

Print IR concepts: << operator

- To print Function \*f errs() << \*f << " \n";
- To print Function &f errs() << f << " \n";
- To print Instruction \*i errs() << \*i << "\n";
- To print Module \*m errs() << \*m << " \n";

#### Functions and instructions

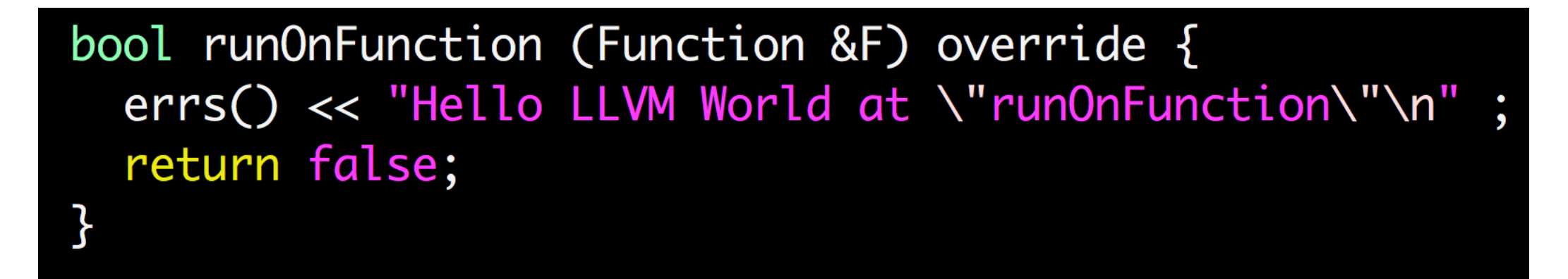

runOnFunction's job is to analyze/transform a function F … by analyzing/transforming its instructions

Functions and instructions

ation order: ows the order to store uctions<sup>.</sup> function F

runOnFunction's job is to analyze/transform a function F … by analyzing/transforming its instructions

#### Instructions in LLVM

- All instructions are instances of the class llym::Instruction
- Different instructions are instances of different sub-classes: #include "llvm/IR/Instructions.h"

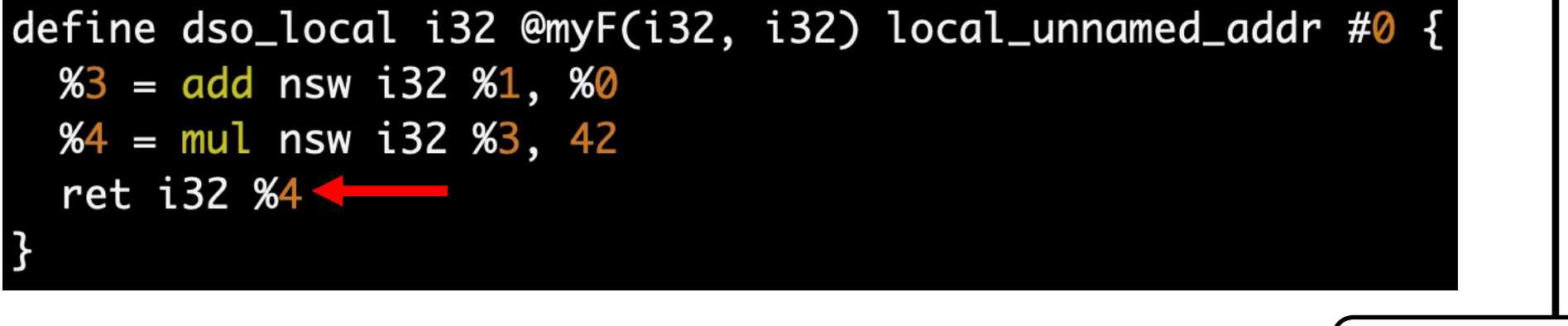

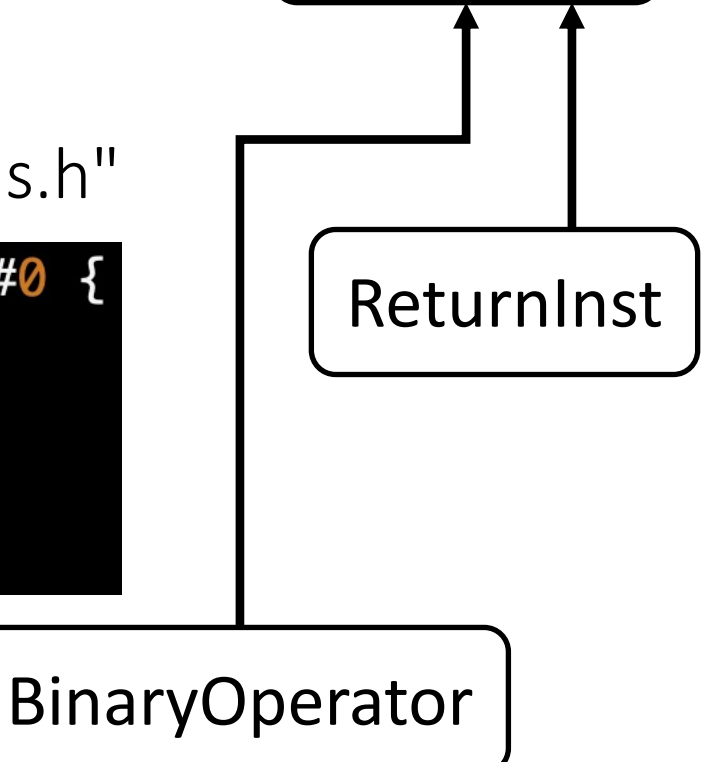

Instruction

#### Instructions in LLVM

- All instructions are instances of llvm::Instruction
- Different instructions are instances of different sub-classes
- Each instruction sub-class has extra methods for this type of instructions
	- E.g., Function \* CallInst::getCalledFunction()

for (auto& inst : instructions(F)){ errs()  $\ll$  inst  $\ll$  "\n";

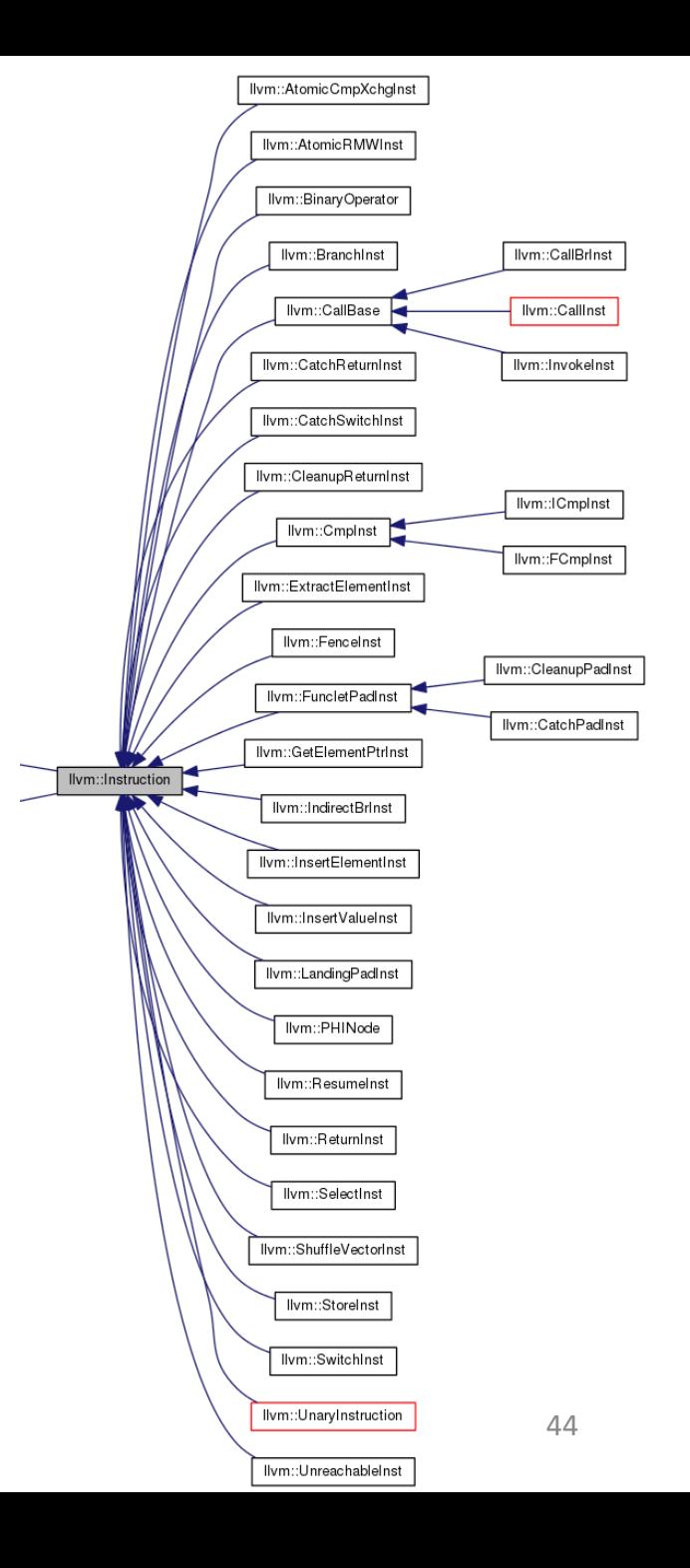

#### Instructions in LLVM

- You need to cast Instruction objects to access instruction-specific methods
	- LLVM redefined casting: #include "llvm/Support/Casting.h"
	- bool isa<CLASS>(objectPointer)

for (auto &inst : instructions(&F)){ if (isa<CallInst>(&inst)){

• CLASS \*ptrCasted = cast<CLASS>(objectPointer)

CallInst \*callInst = cast<CallInst>(&I); Function  $*$ callee = callInst->getCalledFunction();

• CLASS \*ptrCasted = dyn\_cast<CLASS>(objectPointer)

for (auto &inst : instructions(&F)){ CallInst \*callInst = dyn\_cast<CallInst>(&inst); if (callInst !=  $nullptr$ ){

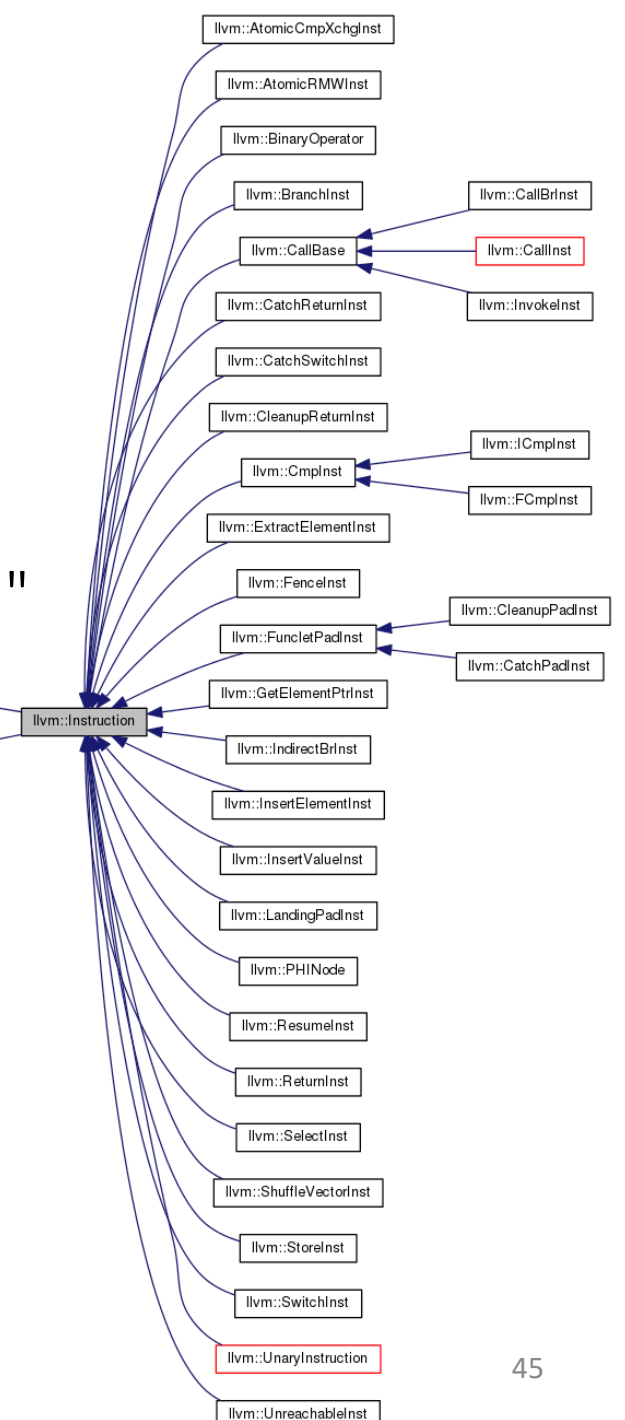

# A great alternative to casting: the visitor pattern

```
#include "llvm/IR/InstVisitor.h"
class MyInstVisitor : public InstVisitor<MyInstVisitor>{
  public:
    MyInstVisitor(bool enableMyFancyFeature){
      this->enableFeature = enableMyFancyFeature;
    void visitCallInst (CallInst &inst){
      errors() \ll "CAL = " \ll inst \ll " \n';
    \mathcal{F}private:
    bool enableFeature;
\};
```
MyInstVisitor wow{true};  $www.visit(F);$ 

### Now you are ready for your first assignment!

#### In Canvas: homework/H0.tar.bz2

Test your code in one of the machine available for this class (e.g., hanlon.wot.eecs.northwestern.edu)

As Linus Torvalds says …

*Talk is cheap. Show me the code.*

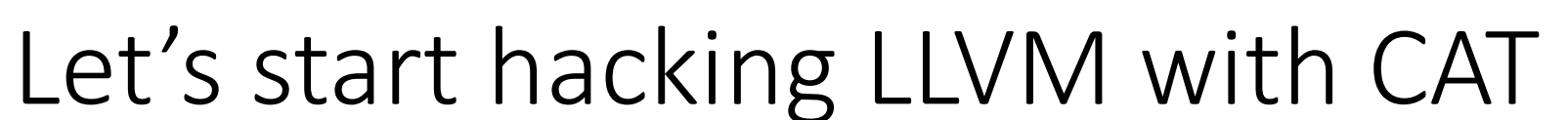

LLVM examples: LLVM\_introduction.tar.bz2

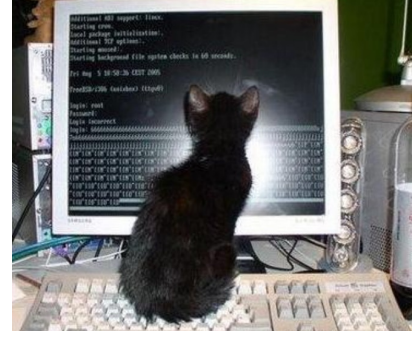

Always have faith in your ability

Success will come your way eventually

**Best of luck!**